## Delete Form Copies from Liquid Office

*Form Copies are copies of routed Goldsheets that are sent to the PI, GoldSheet Initiator, and Departments during the routing process. The form copy serves as a record of the GoldSheet as it was signed/approved so that it can be referenced later by looking in the PI or Initator's inbox, or a department's work queue. Form Copies can be deleted from either an Inbox or from a departmental work queue using the following process.* 

- 1. Open Liquid Office dashboard and navigate to the Inbox (PI or Initiator) or Work Queue (Department) Tab
- 2. Click the status( $\overline{0}$ ) button so that the form copies (CC) appear first.

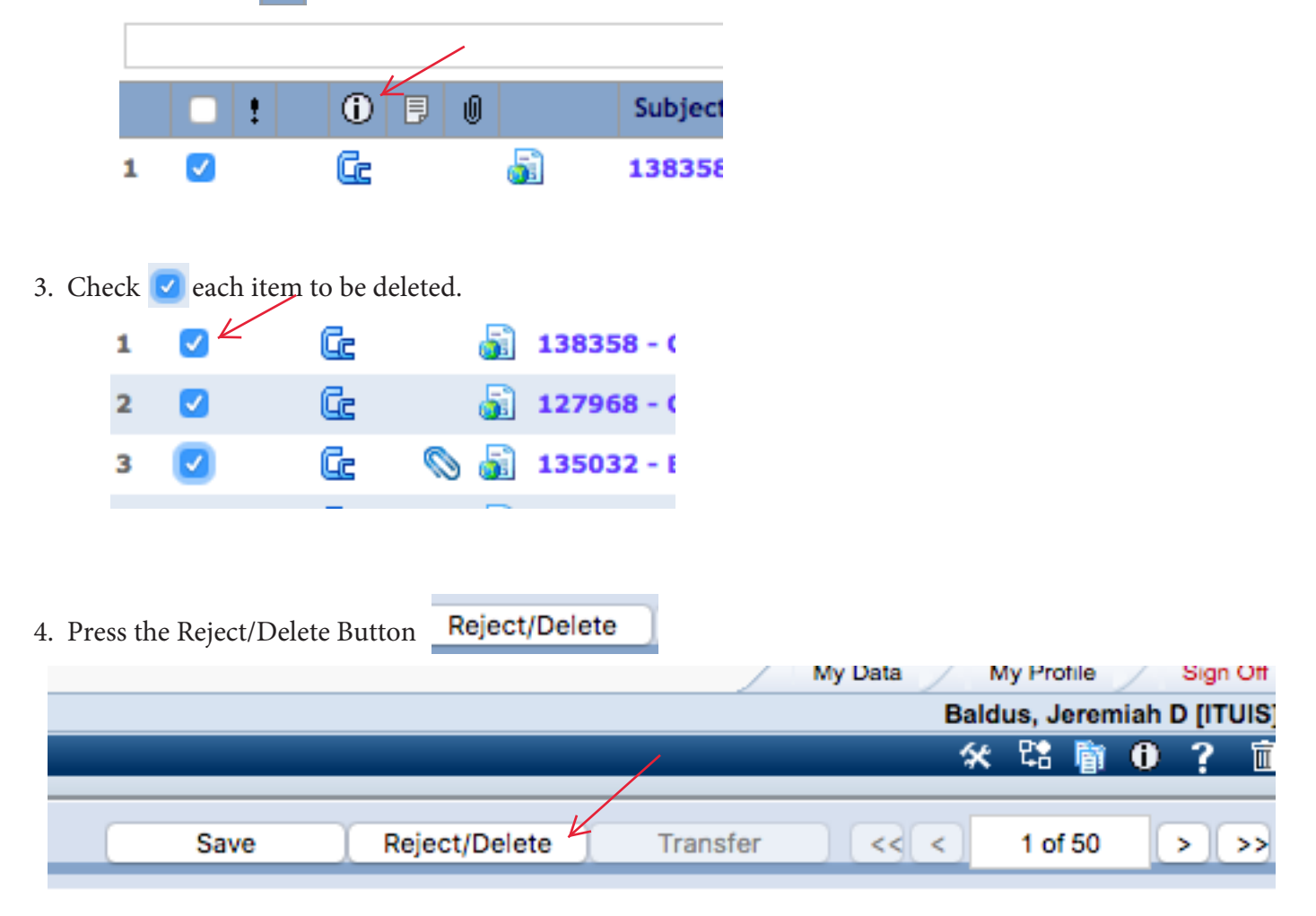

5. Click OK

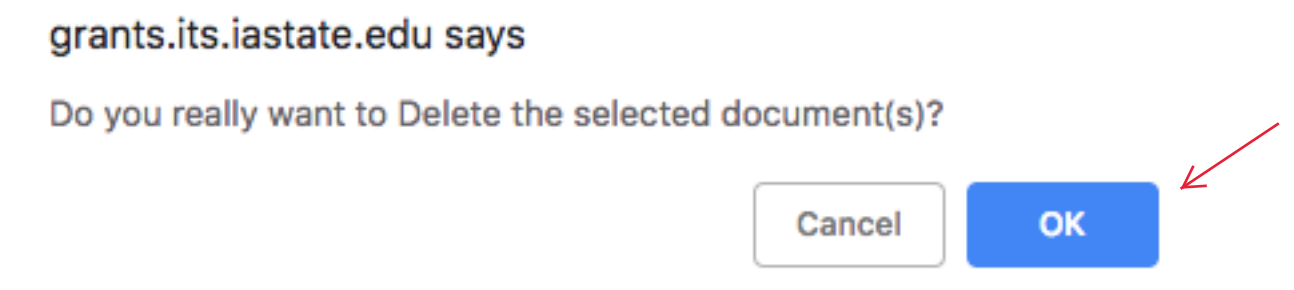